Anleitung für die Anmeldung im Bewerbungs- und Berufungsportal mit dem Universitätsaccount

- You will find the english version below -

Carl von Ossietzky Universität Oldenburg

Die nachfolgende Beschreibung gilt gleichermaßen für die Anmeldung auf [https://jobs.uni-oldenburg.de](https://jobs.uni-oldenburg.de/) und [http://berufungen.uni-oldenburg.de](http://berufungen.uni-oldenburg.de/).

Mitglieder der UOL können sich über den **Button "Uni-Login (nur für UOL-Mitarbeiter\*innen)"** anmelden. Danach können Sie die Kennung und das dazugehörige Passwort Ihres Nutzerkontos eingeben.

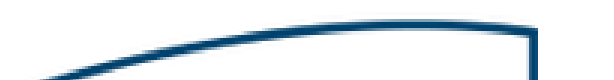

<u>ranski politik (d. 1888)</u> Carl von Ossietzky Universität Oldenburg

#### **LOGIN**

O<sub>T</sub> Uni-Login (nur für UOL-Mitarbeiter\*innen)

oder

#### $\triangle$  E-Mail

#### **A** Passwort

Passwort vergessen?

**LOGIN** 

Noch keinen Account?

**REGISTRIEREN** 

Impressum Datenschutz Kontakt

 $\frac{d}{2}$ 

# GitLab Service :: IT-Dienste

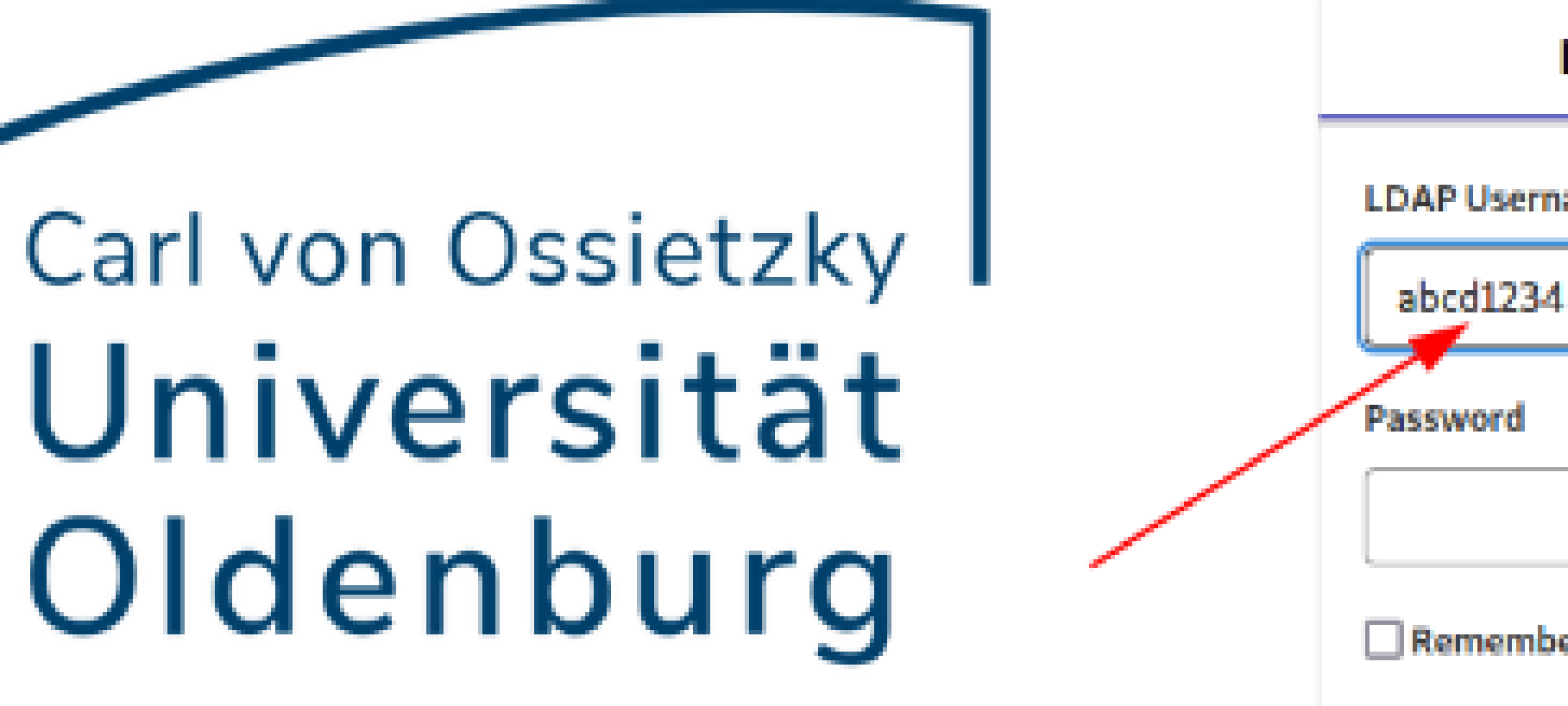

Use LDAP to sign in with your login credentials.

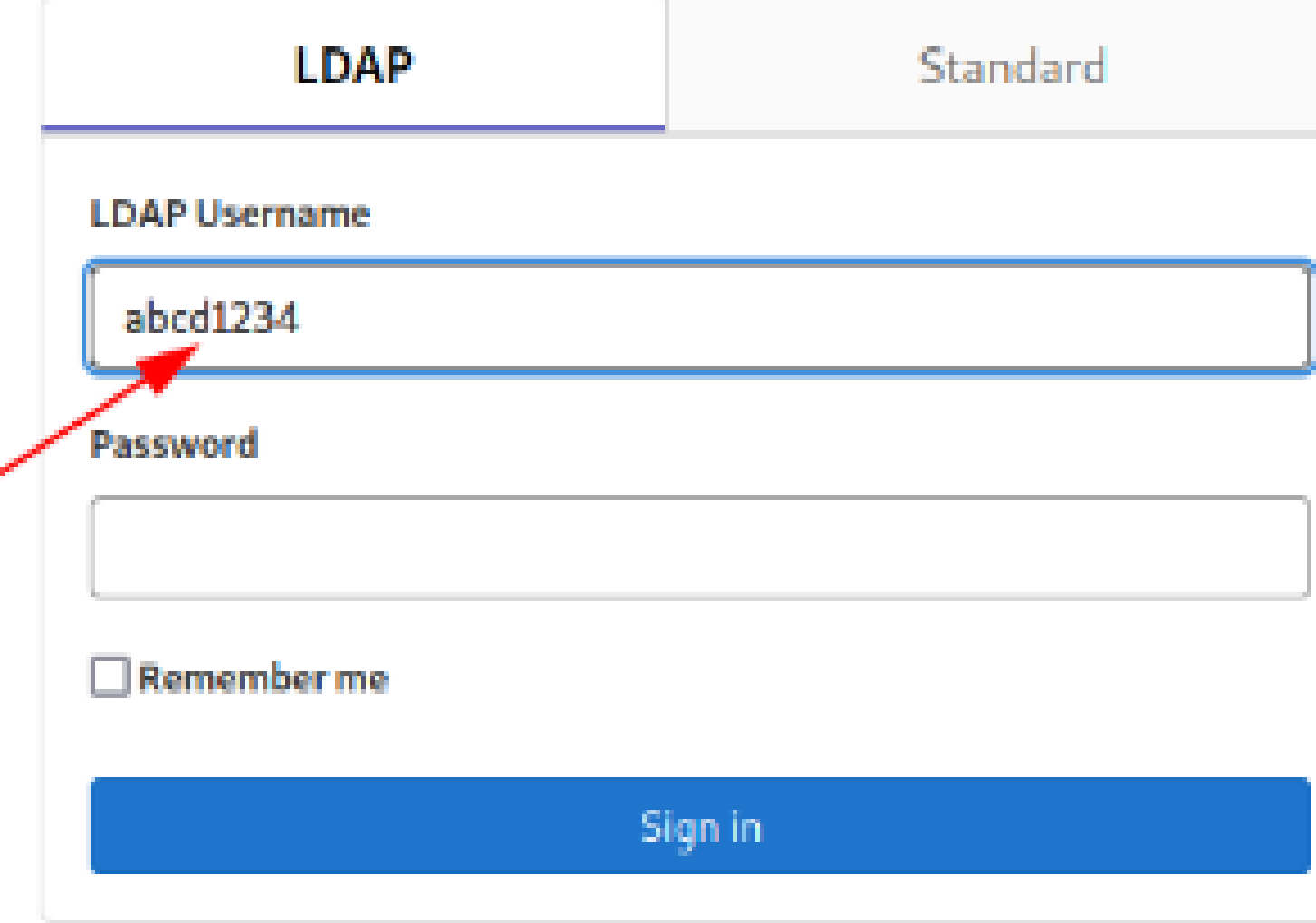

Wenn Sie sich zum ersten Mal in dem Portal anmelden, müssen Sie **einmalig bestätigen**, dass das Portal (jobs.unioldenburg.de bzw. berufungen.uni-oldenburg.de) auf Ihre Nutzerdaten zur Anmeldung zugreifen darf. Die Daten Ihres Nutzerkontos werden dadurch nicht im Portal hinterlegt.

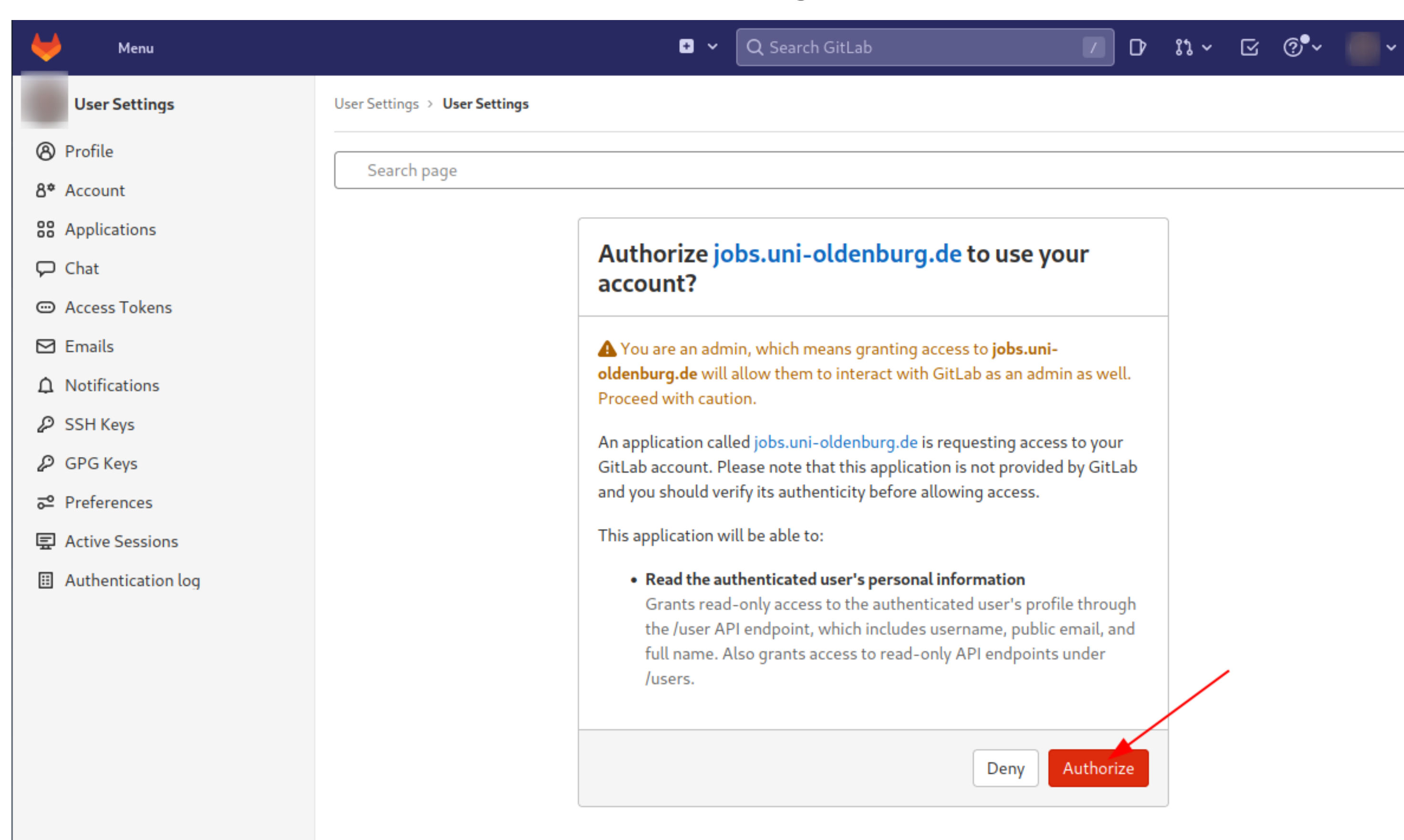

## **Beim nächsten Mal fällt dieser Bestätigungsschritt weg und Sie gelangen direkt in das Portal.**

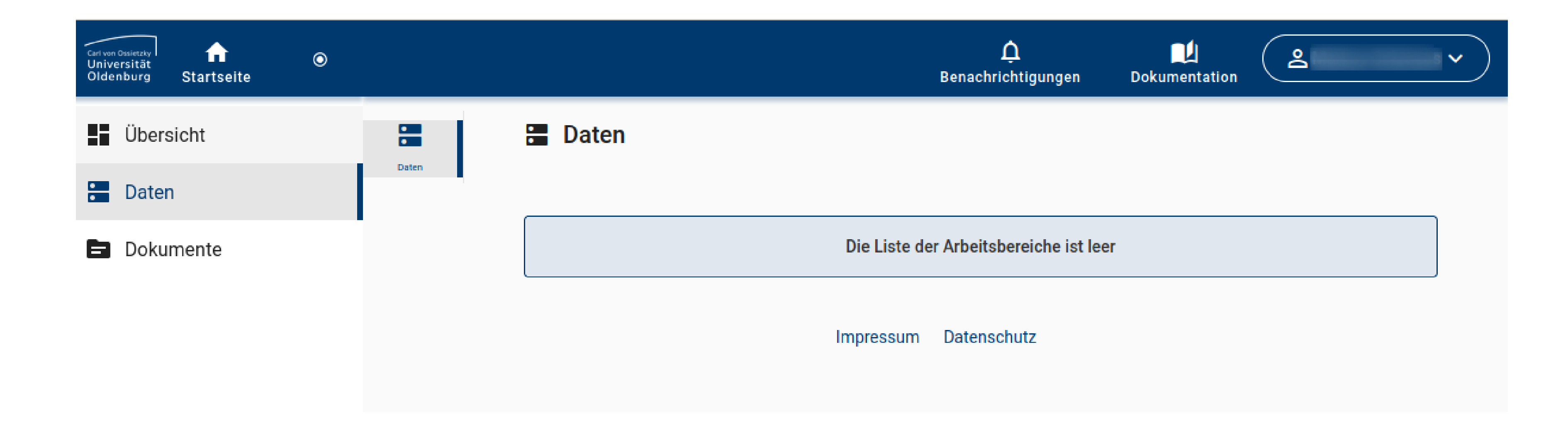

Instructions for logging into the application portal with the university account

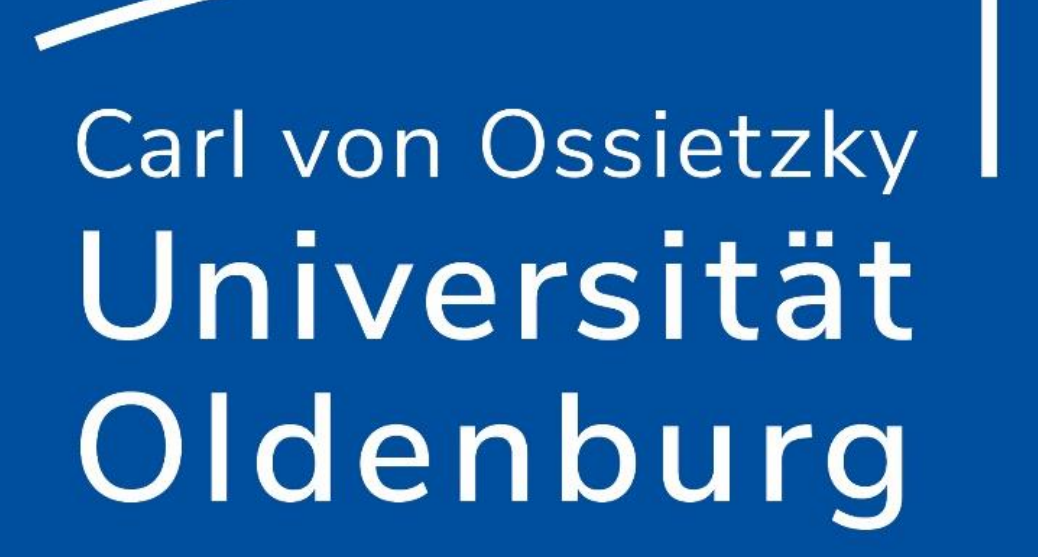

[The following description applies equally to registration at](http://berufungen.uni-oldenburg.de/) [https://jobs.uni-oldenburg.de](https://jobs.uni-oldenburg.de/) and http://berufungen.unioldenburg.de.

Members of the UOL can log in via the **button "University Login Admin (UOL staff only)"**. After that you can enter the user ID and the corresponding password.

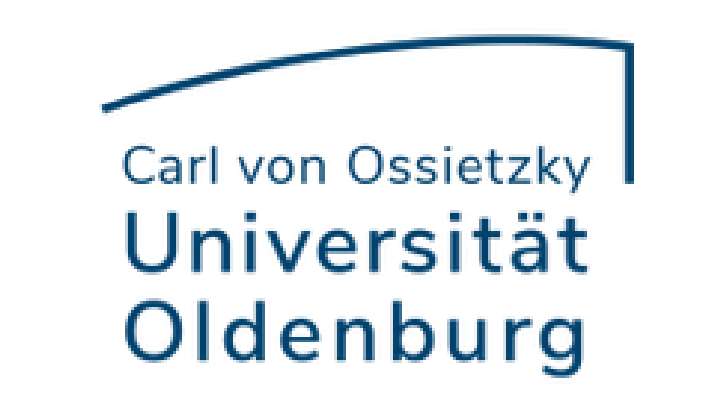

**LOGIN** 

O<sub>T</sub> University Login (UOL staff only)

-or

Forgot password?

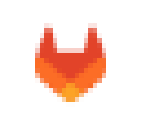

## GitLab Service :: IT-Dienste

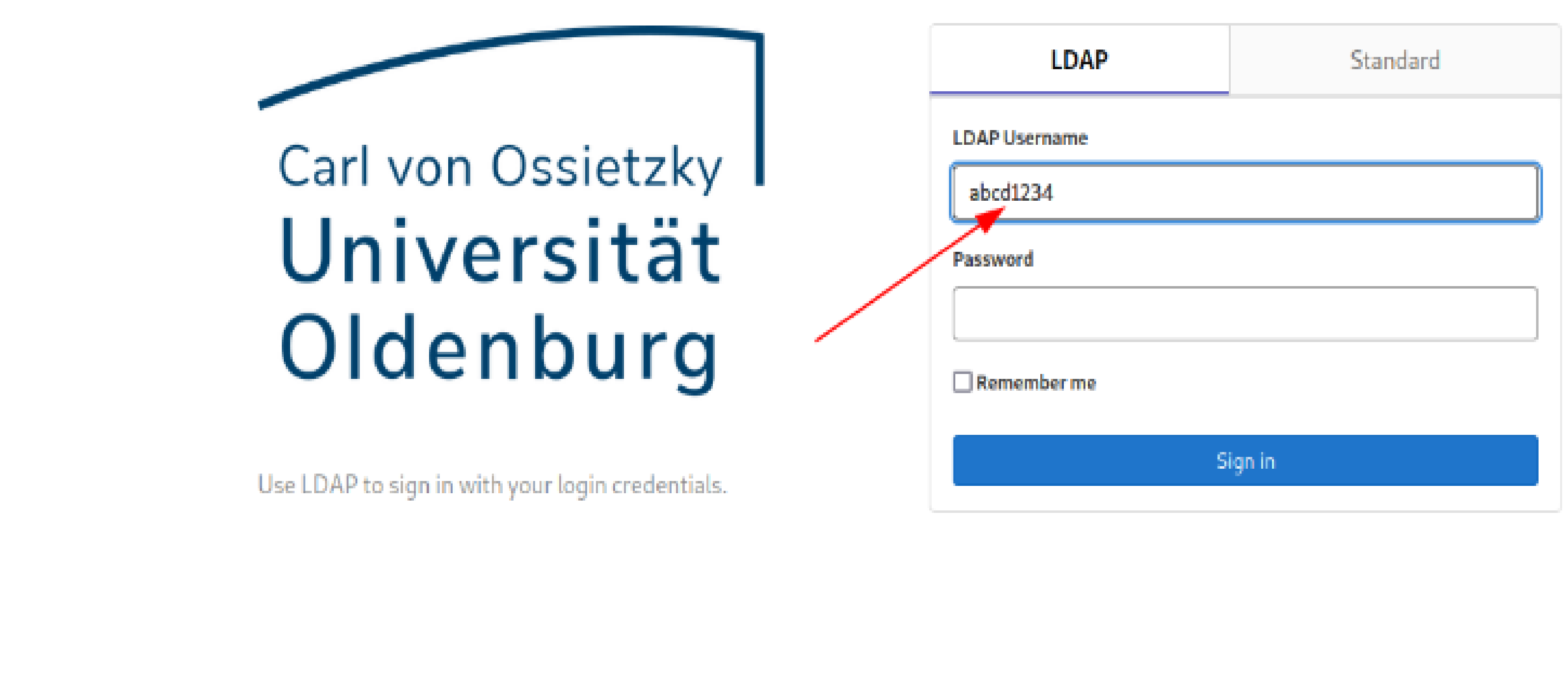

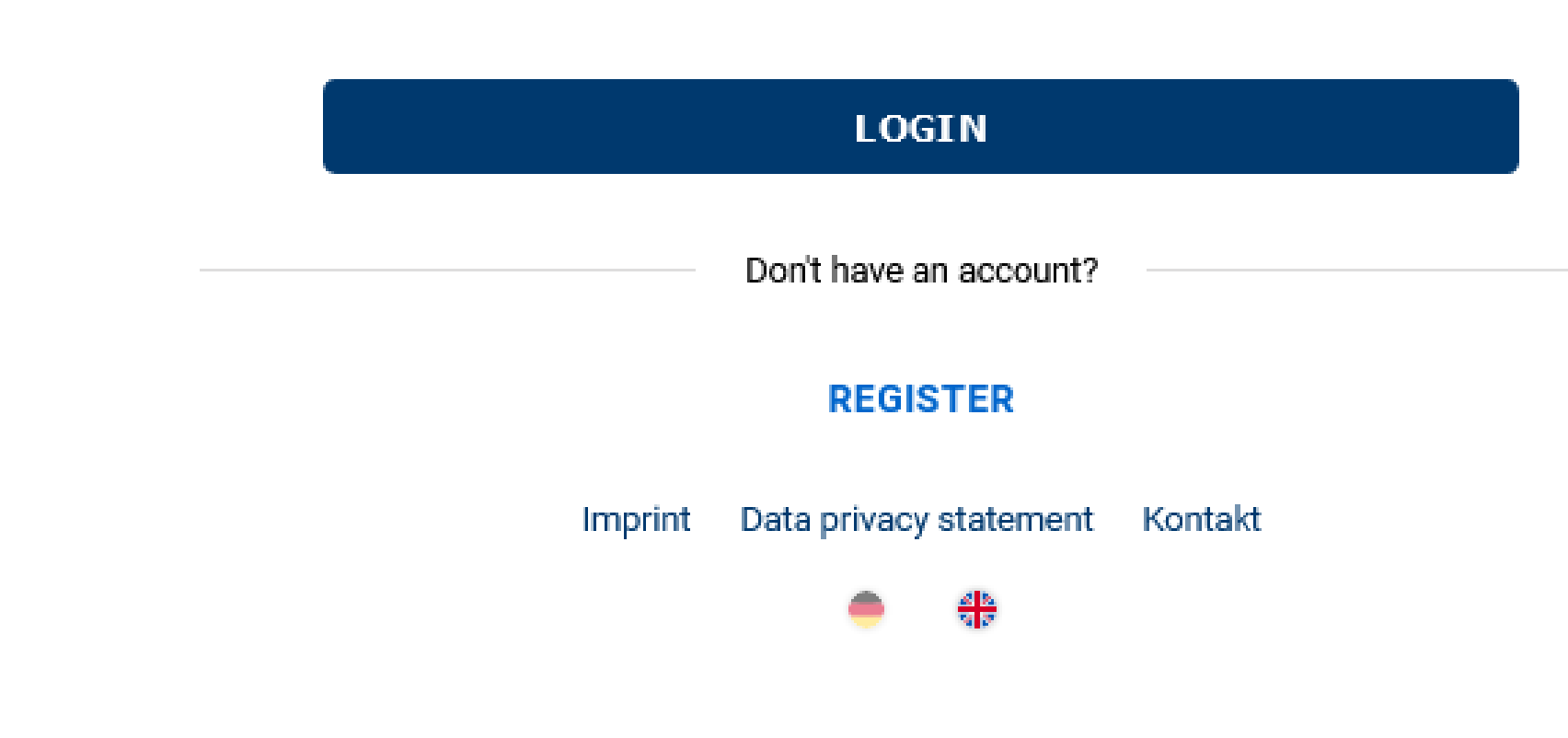

 $\triangle$  E-Mail

**A** Password

When you log in to the portal for the first time, you **must confirm once** that the portal (jobs.uni-oldenburg.de or berufungen.unioldenburg.de) may access your user data for logging in. Your user account data will not be stored in the portal as a result.

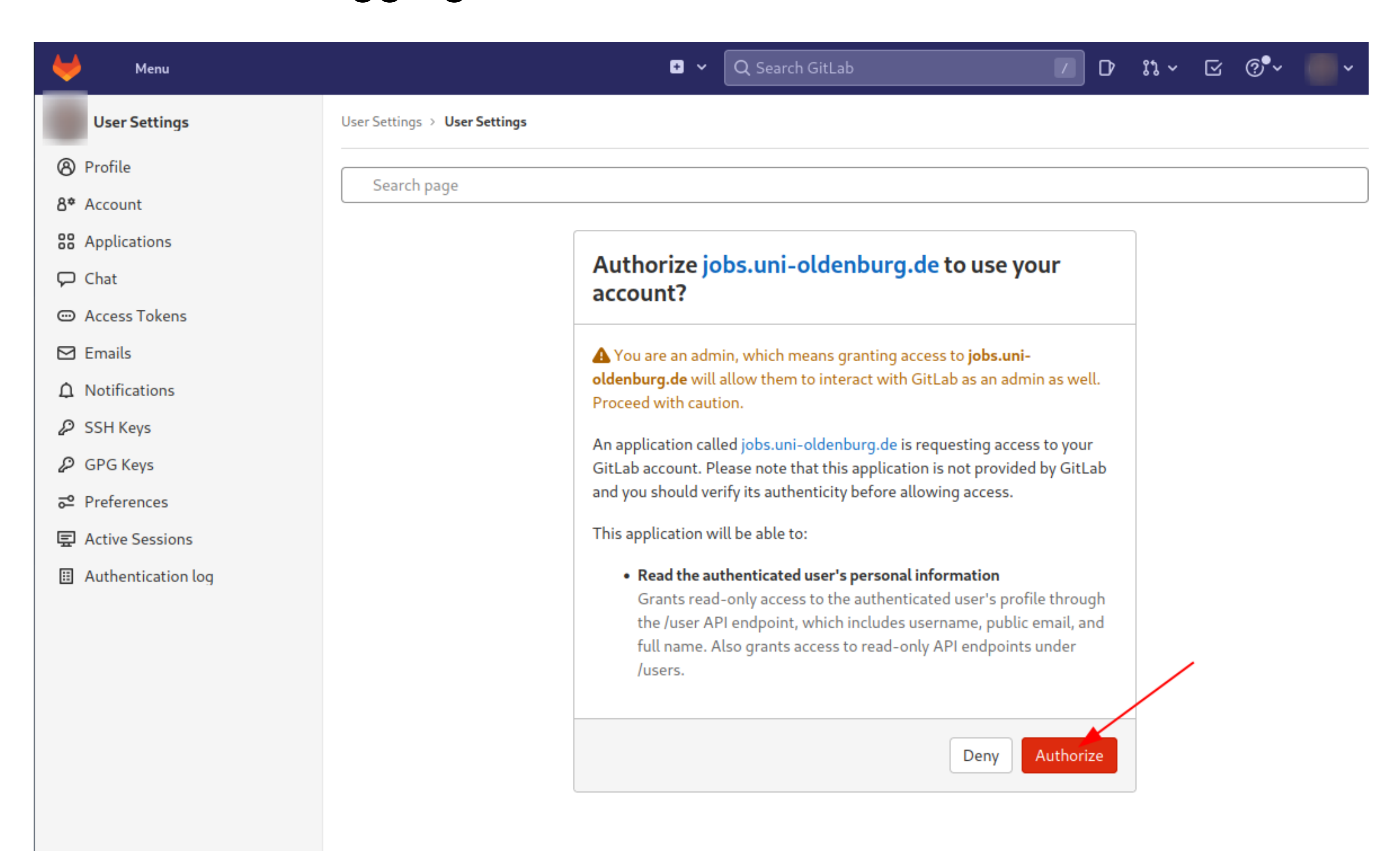

**Next time, this confirmation step will be omitted and you will enter the portal directly.**

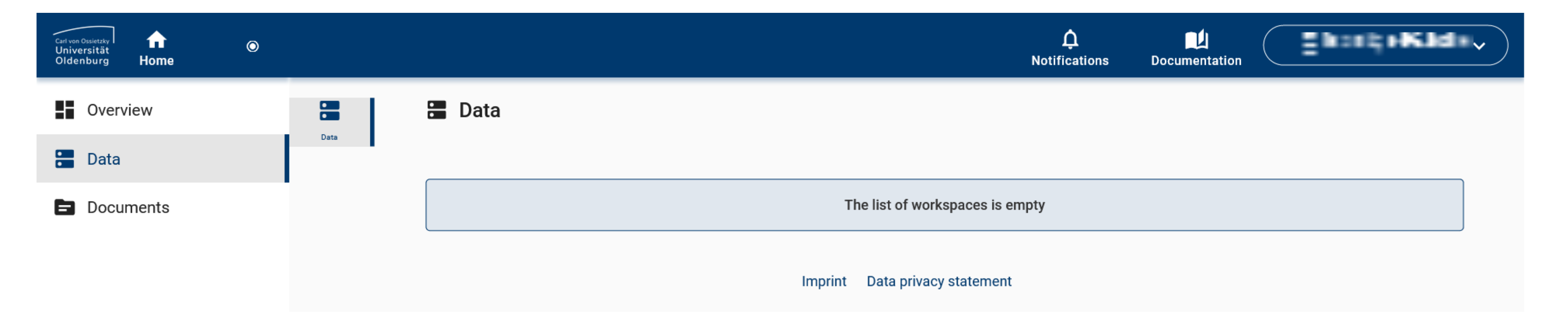